## Регистрация Google почты

# Нажать на «Создать аккаунт»

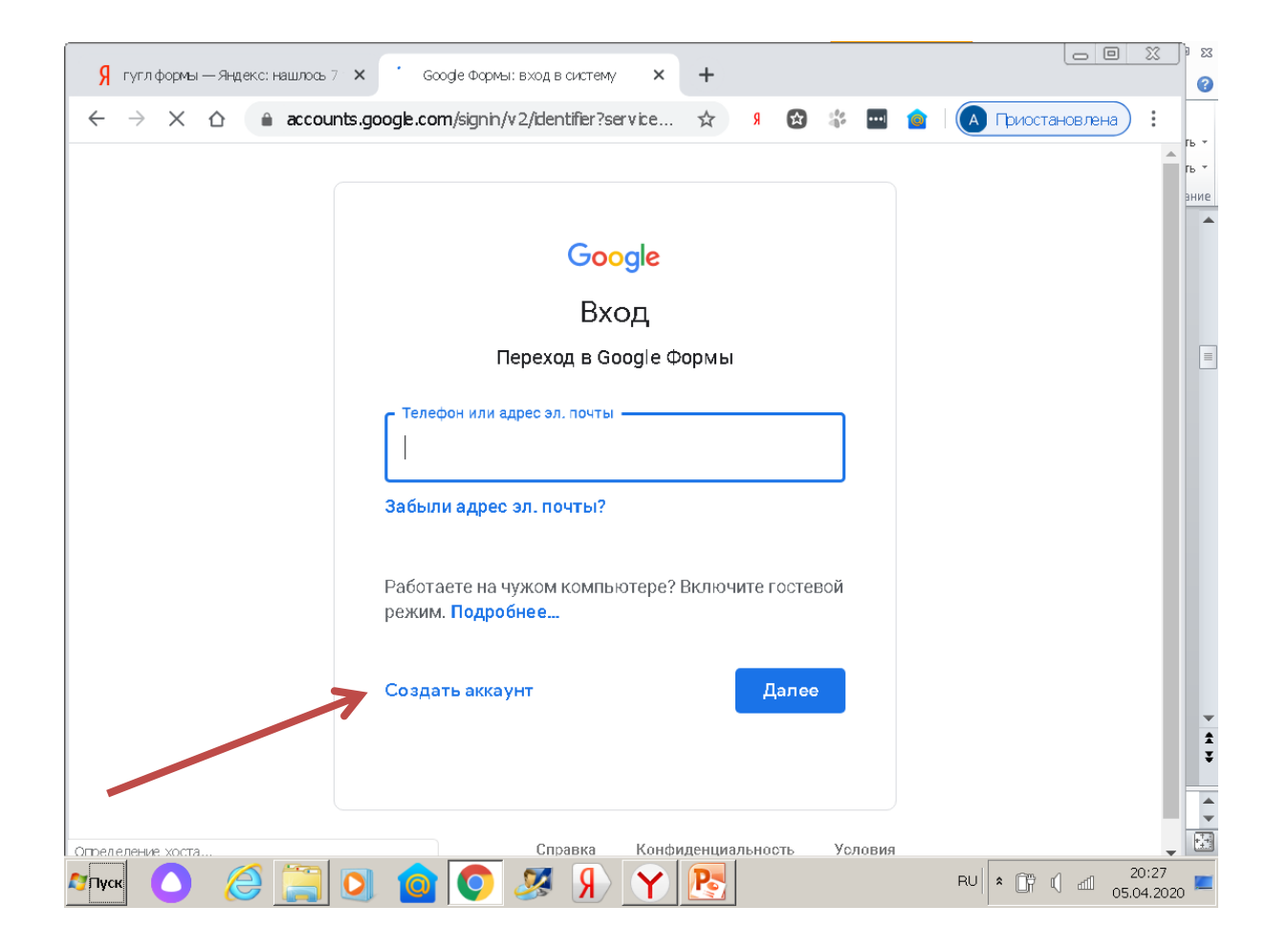

Запишите на бумагу или в блокнот ваши логин и пароль, чтобы не забыть.

## **Заполнить поля, нажать далее**

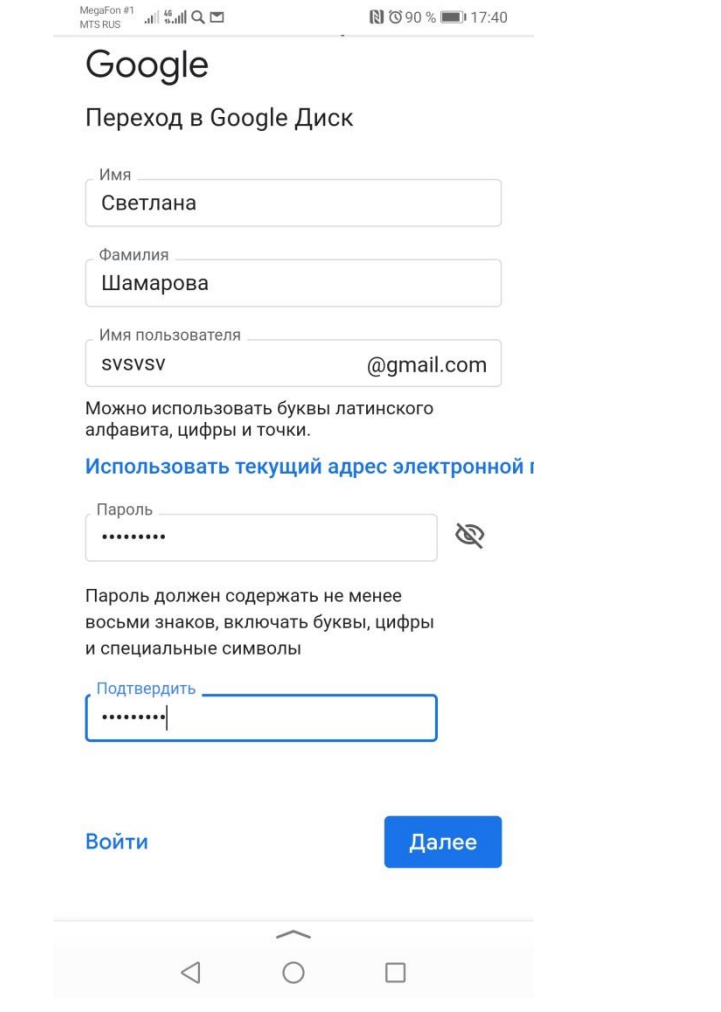

### **Если имя почты высветится красным, подобрать другое имя**

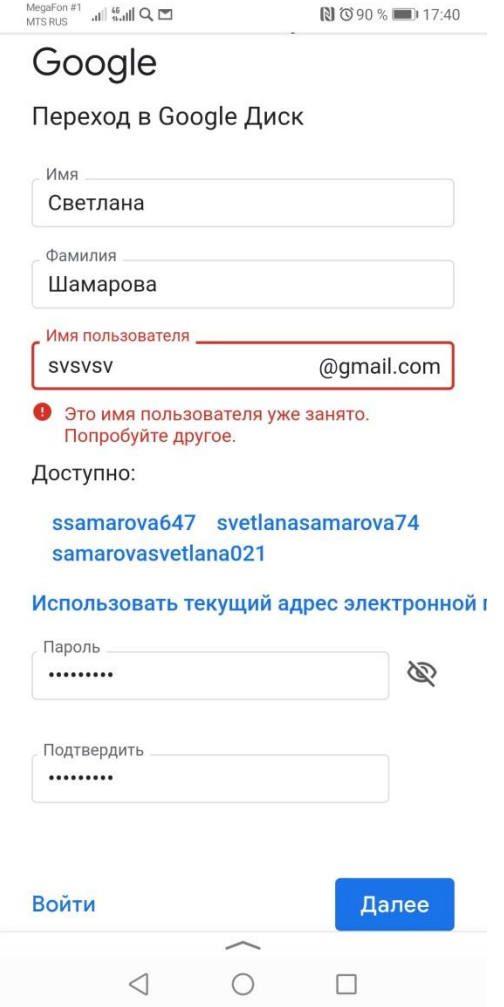

**- Нажать отправить, подождать когда придет код**

**- Возможно придется повторить несколько раз**

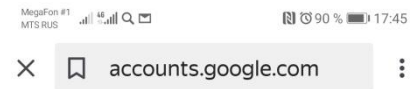

#### Google

#### Подтвердите номер телефона

Чтобы убедиться, что этот номер принадлежит вам, на него будет отправлено SMS с 6-значным кодом подтверждения. Плата за доставку сообщений взимается в соответствии с вашим тарифом.

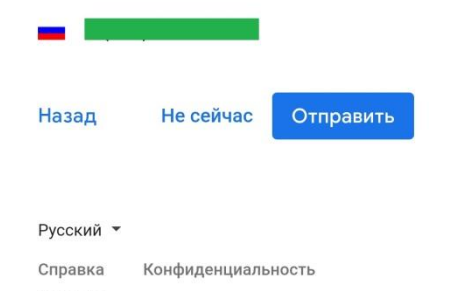

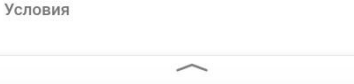

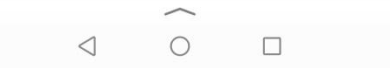

### **Заполнить поля, нажать далее**

 $\mathop {\rm Mrg\,RUS}_{\rm MTS\,RUS} \quad {\rm all} \quad 46 \mathop {\rm All}\nolimits {\mathop {\rm Cl}\nolimits} \quad {\mathop {\rm Cl}\nolimits}$ 图 (390 % 17:45) Добро пожаловать в Google  $\circledcirc$ ddtdistant@gmail.com Номер телефона (необязательно) Ваш номер телефона не виден другим пользователям. Он используется только для защиты аккаунта. Резервный адрес электронной почты (необязательно) Он поможет нам защитить ваш аккаунт День Год Месяц Дата рождения Пол Женский v Зачем мы собираем эту информацию?

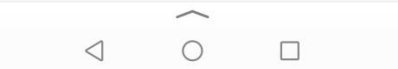

## **Ввести код. Подтвердить. Далее согласиться и принять условия договора.**

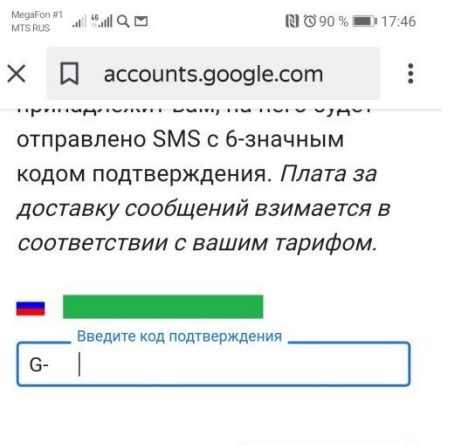

Подтвердить

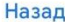

Прослушать код

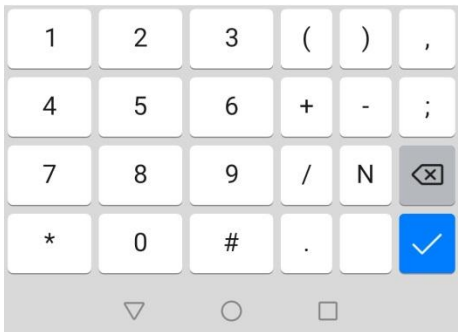

**Теперь можно создавать или отвечать на гугл формы**